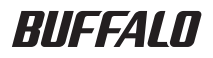

# USB&IEEE1394 接続ハードディスク HD-MIU2 シリーズ ユーザーズマニュアル

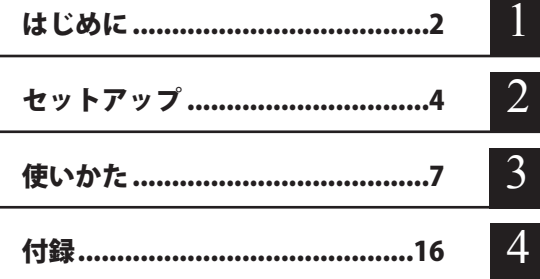

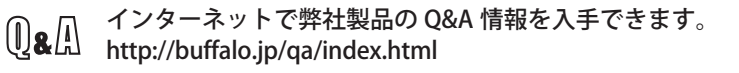

# 本書の使いかた

本書を正しくご活用いただくための表記上の約束ごとを説明します。

### 表記 上の約束

注意マーク.................. に続く説明文は、製品の取り扱いにあたって特に注意すべき事 項です。この注意事項に従わなかった場合、身体や製品に損傷を与え る恐れがあります。

次の動作マーク.......... 【双へに続くページは、次にどこのページへ進めばよいかを記しています。

### 文中の用語表記

- ・Windows 搭載パソコンの場合、本書では、次のようなドライブ構成を想定して説明しています。 C: ハードディスク D:CD-ROM ドライブ
- ・「IEEE1394」、「i.LINK」、「FireWire」は同じインターフェースです。本書では、「i.LINK」と「FireWire」 を「IEEE1394」表記しています。
- ・文中[ ]で囲んだ名称は、ダイアログボックスの名称や操作の際に選択するメニュー、ボタン、 チェックボックスなどの名称を表しています。
- ・本書に記載されているハードディスク容量は、1GB = 10003 byte で計算しています。OS やア プリケーションでは、1GB = 1024<sup>3</sup>byte で計算されているため、表示される容量が異なります。
- ・本書では、Micrsoft Windows Millennium Edition を WindowsMe、Windows98 Second Edition を Windows98SE と表記しています。
	- 本書の著作権は弊社に帰属します。本書の一部または全部を弊社に無断で転載、複製、改変などを 行うことは禁じられております。
	- BUFFALO™ は、株式会社メルコホールディングスの商標です。i.LINK は、IEEE1394-1995 およびそ の拡張仕様を示す呼称です。i.LINK は、ソニー株式会社の商標です。FireWire は Apple 社の商標で す。その他、本書に記載されている他社製品名は、一般に各社の商標または登録商標です。本書で は、™、®、©などのマークは記載していません。
	- ■本書に記載された仕様、デザイン、その他の内容については、改良のため予告なしに変更される場 合があり、現に購入された製品とは一部異なることがあります。
	- ■本書の内容に関しては万全を期して作成していますが、万一ご不審な点や誤り、記載漏れなどがあ りましたら、お買い求めになった販売店または弊社サポートセンターまでご連絡ください。
	- 本製品は一般的なオフィスや家庭の OA 機器としてお使いください。万一、一般 OA 機器以外として使用さ れたことにより損害が発生した場合、弊社はいかなる責任も負いかねますので、あらかじめご了承ください。 ・医療機器や人命に直接的または間接的に関わるシステムなど、高い安全性が要求される用途に は使用しないでください。
		- ・一般 OA 機器よりも高い信頼性が要求される機器や電算機システムなどの用途に使用するとき は、ご使用になるシステムの安全設計や故障に対する適切な処置を万全におこなってください。
	- ■本製品は、日本国内でのみ使用されることを前提に設計、製造されています。日本国外では使用しない でください。また、弊社は、本製品に関して日本国外での保守または技術サポートを行っておりません。
	- ■本製品のうち、外国為替および外国貿易法の規定により戦略物資等(または役務)に該当するもの については、日本国外への輸出に際して、日本国政府の輸出許可(または役務取引許可)が必要です。
	- ■本製品の使用に際しては、本書に記載した使用方法に沿ってご使用ください。特に、注意事項とし て記載された取扱方法に違反する使用はお止めください。
	- 弊社は、製品の故障に関して一定の条件下で修理を保証しますが、記憶されたデータが消失・破損 した場合については、保証しておりません。本製品がハードディスク等の記憶装置の場合または記 憶装置に接続して使用するものである場合は、本書に記載された注意事項を遵守してください。ま た、必要なデータはバックアップを作成してください。お客様が、本書の注意事項に違反し、また はバックアップの作成を怠ったために、データを消失・破棄に伴う損害が発生した場合であっても、 弊社はその責任を負いかねますのであらかじめご了承ください。
	- 本製品に起因する債務不履行または不法行為に基づく損害賠償責任は、弊社に故意または重大な過 失があった場合を除き、本製品の購入代金と同額を上限と致します。
	- ■本製品に隠れた瑕疵があった場合、無償にて当該瑕疵を修補し、または瑕疵のない同一製品または 同等品に交換致しますが、当該瑕疵に基づく損害賠償の責に任じません。

# 目次

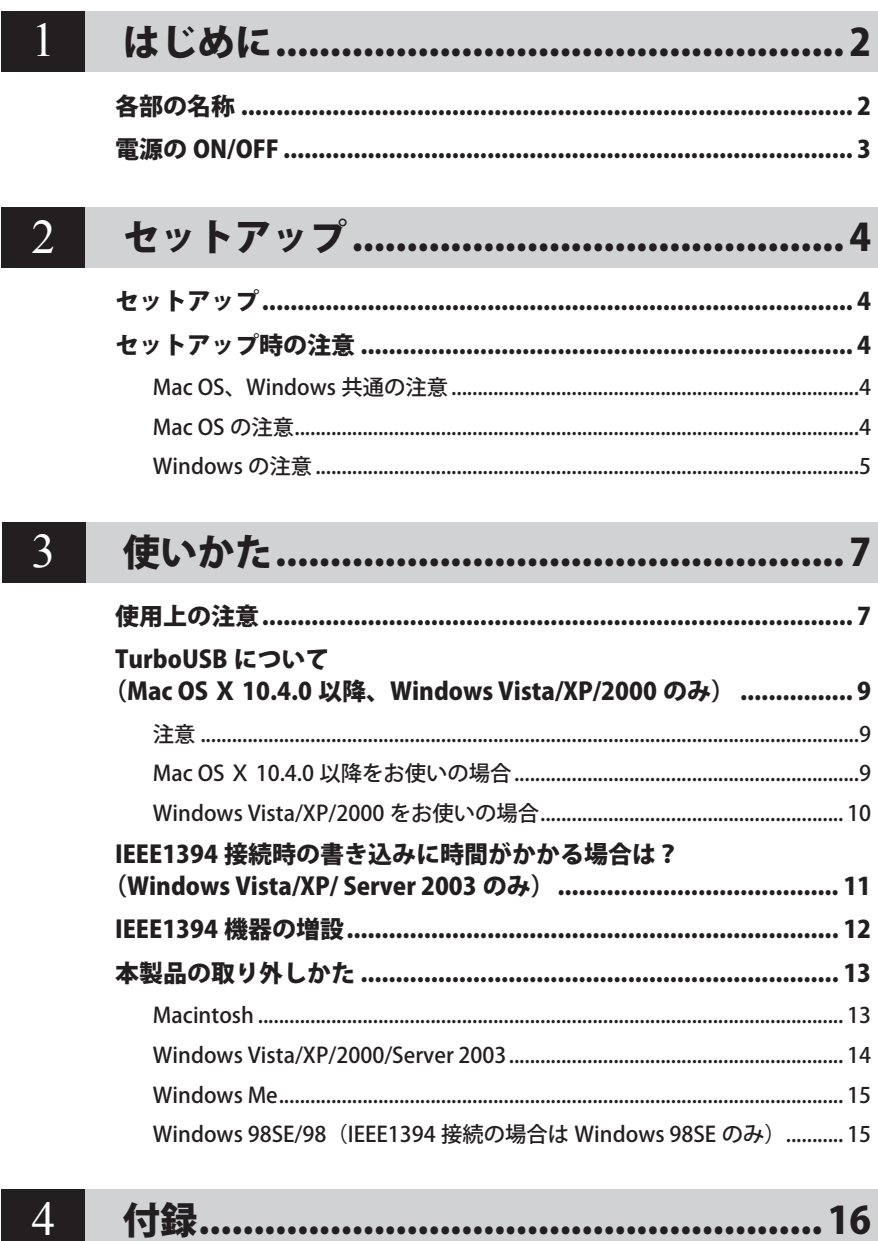

<span id="page-3-0"></span>**1 はじめに**<br>本製品を使用する前に知っておいていただきたいことを説明しています。

# 各部の名称

● 前面

パワーランプ(緑色) ハードディスクが動作可能なとき に点灯します。

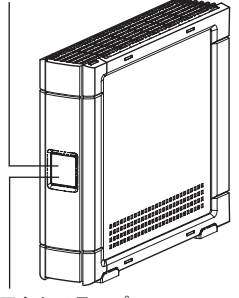

アクセスランプ アクセス時に点灯します。 USB2.0 接続時: 赤色 USB1.1 接続時: 緑色 IEEE1394 接続時: オレンジ色 ● 背面 オプションファン用 DC コネクタ AUTO 電源機能 オプションファン「OP-FAN-WH」(別売または付 切替スイッチ 属)を接続できます。出荷時はキャップがしてあ りますので、オプションファンを接続するときは キャップを取り外してから接続してください。 電源スイッチ -IEEE1394 コネクタ O パソコンの IEEE1394 コネクタや 他の IEEE1394 機器に接続します。 t.  $\Theta$ USB コネクタ (シリーズ B)łЩ. パソコンや USB ハブの USB コネ 個 クタ(シリーズ A)に接続します。 雷源ケーブルー セキュリティ フレームグランド スロット※別途アース線を用意し、接続してください。 付属品の確認は別紙の「はじめにお 読みください」を参照してください。

# 電源の ON/OFF

<span id="page-4-0"></span>本製品の電源は、「PC 連動 AUTO 電源機能 」 によってパソコン本体の電源 ON/OFF に合わせて自 動で ON/OFF することも、手動で ON/OFF することもできます。 出荷時は、PC 連動 AUTO 電源機能が有効になっています。

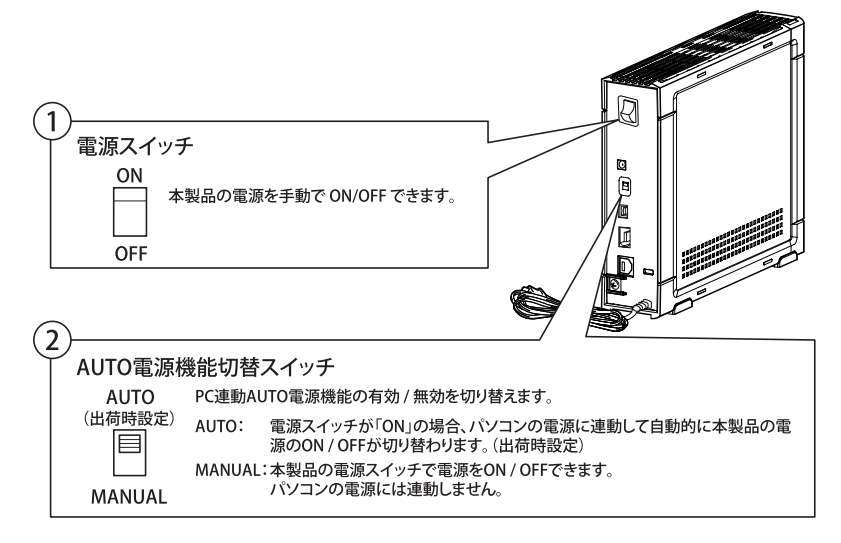

#### 「PC 連動 AUTO 電源機能 」 使用時の注意

- ・本製品を IEEE1394 で接続している場合、DV カメラなど他の IEEE1394 機器を本製品 に接続すると自動的に本製品の電源が ON になり、パソコンの電源には連動しなくなり ます。この場合は、本製品の電源スイッチを操作して ON/OFF 切り替えしてください。
- ・「AUTO」でお使いの場合、お使いの環境によっては正常に認識しないことやパソコン の電源に連動しないとがあります。この場合は MANUAL にしてお使いください。
- ・パソコンの電源スイッチを OFF にしてから本製品の電源ランプが消えるまでに少し時 間がかかることがあります。
- ・AC アダプタ付きの USB ハブに本製品を接続した場合、パソコンの電源スイッチを OFF にしても本製品の電源ランプが消えないことがあります。本製品の電源スイッチを OFF にするか、USB ハブから本製品を取り外してください。

<span id="page-5-0"></span>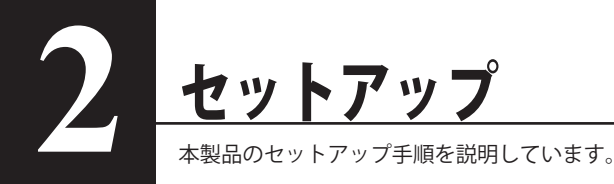

## セットアップ

別紙「はじめにお読みください」に記載の手順でセットアップしてください

# セットアップ時の注意

### Mac OS、Windows 共通の注意

● 本製品は、出荷時に FAT32 形式(1 パーティション)で論理フォーマットされています。 Mac OS X 10.4 以降と Windows を併用する場合や Windows Me/98SE/98 でのみ使用する場合 は、そのままお使いください。 Mac OS X 10.4 以降でのみ使用される場合や、Mac OS X 10.3 以前および Mac OS 9 をお使い の場合は、Mac OS 拡張形式で初期化してください Windows Vista/XP/2000 でのみ使用される場合は、NTFS 形式でフォーマットすることをお勧 めします。

- 本製品を複数の領域に分けてご使用になる場合は、ご使用の前に初期化(フォーマット)して ください。
- フォーマット方法は、画面で見るマニュアル「フォーマット / メンテナンスガイド」を参照して ください。

### Mac OS の注意

● 本製品をパソコンに接続すると、アイコン ( <mark>本 )</mark>、 <mark>す</mark> 、 <mark>^ s )</mark>、 ( へ ) のいずれか)がデ スクトップに追加されます。

### <span id="page-6-0"></span>Windows の注意

- Windows98 (Second Edition を除く)を使用しているときは、次の確認を行ってください。
	- ①「マイ コンピュータ] を右クリックします。
	- ②メニューが表示されたら、「プロパティ]をクリックします。
	- ③[デバイス マネージャ]をクリックします。
	- ④ [ユニバーサル シリアル バス コントローラ] の下に表示されているデバイス名を確認します。<br>- EXFANTOUR-

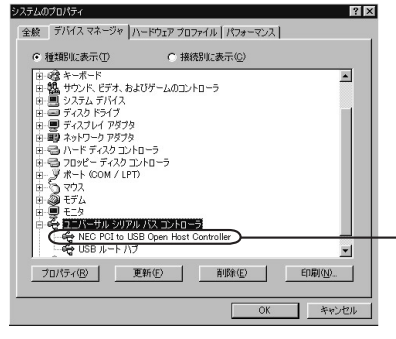

[NEC PCI to USB Open Host Controller]と表示されて いる場合は、Windows98 System Update をインストー ルする必要があります。[NEC PCI to USB Open Host Controller]が表示されていない場合は、Windows98 System Update のインストールは不要です。

- ※ Windows98 System Update は、マイクロソフト社 の Windows Update サイト(http://windowsupdate. microsoft.com/)でインストールができます。
- ・本製品は、出荷時に FAT32 形式(1 パーティション)で論理フォーマットされてい ますので、通常は改めてフォーマットする必要はありません。
	- ・本製品を複数の領域に分けてご使用になる場合は、ご使用の前にフォーマットしてください。 【画面で見るマニュアル「フォーマット / メンテナンスガイド」】

● Windows2000 を使用している場合、セットアップ中に[新しいハードウェアの検出ウィザード] が表示されることがあります。この場合は、ウィザード画面の「完了]をクリックしてください。 「このデバイス用のソフトウェアはインストールされましたが、正しく動作しない可能性があ ります。」と表示されますが、本製品は正常に動作します。

●本製品のドライバがインストールされると、[デバイス マネージャ](※)に次のデバイスが追 加されます。

※ [デバイス マネージャ]は次の方法で表示できます。

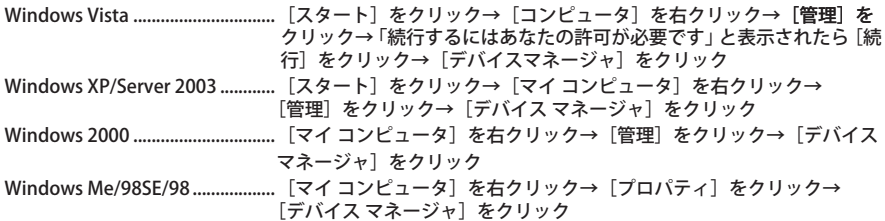

#### ・ USB 接続の場合

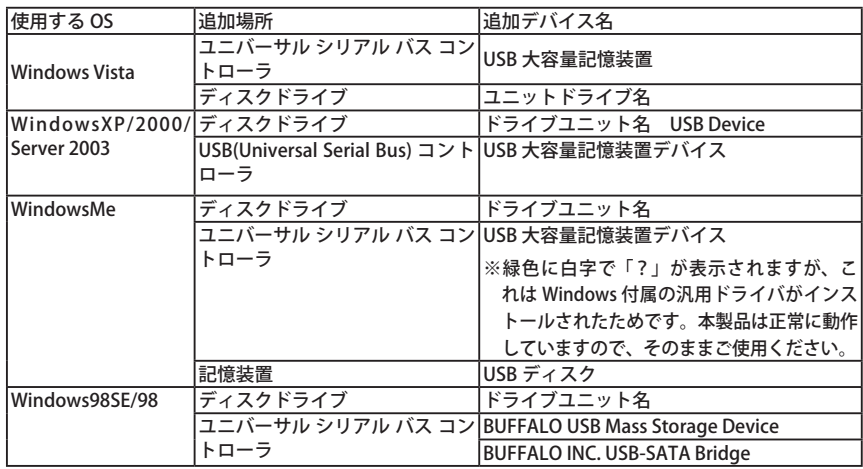

#### ・ IEEE1394 接続の場合

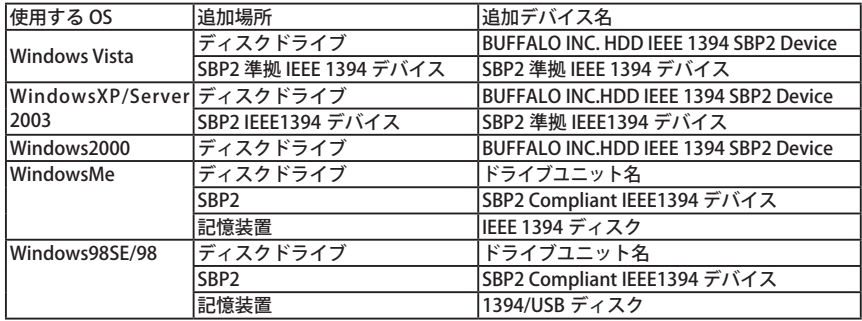

<span id="page-8-0"></span>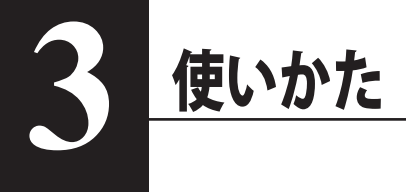

# 使用上の注意

- ・本製品に仮想メモリを割り当てないでください。本製品を取り外した際に、ハードディ スク内のデータが破壊されるおそれがあります。
	- ・本製品のアクセスランプが点灯または点滅しているときは、絶対に USB ケーブル、 IEEE1394 ケーブルや電源ケーブルを抜いたり、パソコンの電源スイッチを OFF にし たりしないでください。データが破損するおそれがあります。
	- ・パソコン本体の省電力モード(スタンバイ、休止状態、スリープなど)は無効にして ください。データが破損したり、省電力モードから復帰できないことがあります。
- Mac OS 9 や Mac OS X 10.0.4 ~ 10.3 をご使用の方は、本製品を使用する前に必ずフォーマッ ト(初期化)してください。【画面で見るマニュアル「フォーマット / メンテナンスガイド i】

● 本製品はホットプラグに対応しています。 本製品やパソコンの電源スイッチが ON のときでも USB ケーブル、IEEE1394 ケーブル � 差しできます。ただし、必ず定められた手順に従って取り外してください。【P13「本製品の 取り外しかた」】

■本製品にアクセスしているとき(アクセスランプが点灯 / 点滅しているとき)は、絶対に USB ケーブル、IEEE1394 ケーブルを抜かないでください。本製品に記録されたデータが破 損する恐れがあります。

● 複数の USB 機器と併用したいときは、弊社製 USB ハブ(別売)などを使用してください。

● パソコン本体と周辺機器のマニュアルも必ず参照してください。

- Windows や Mac OS 9、Mac OS X 10.3 以前をお使いの場合、本製品に OS をインストールす ることができません。Intel 社製 CPU 搭載の Macintosh をお使いの場合、Mac OS X 10.4 以降 をインストールできます(Intel 社製 CPU を搭載していない Macintosh では、インストールで きません)
- ●本製品は、別紙「はじめにお読みください」に記載の向きで設置してください。

動作中に本製品を移動させたり、設置方向を変えないでください。本製品の破損の原 因となります。

● 本製品に物を立てかけないでください。 転倒して故障する恐れがあります。

● Windows Vista/XP 搭載のパソコンで使用する場合 本製品を USB1.1 準拠の USB コネクタに接続すると、「 高速 USB デバイスが高速ではない USB ハブに接続されています。(以下略)」と表示されます。 そのまま使用する場合は、[ × ] をクリッ クしてください。

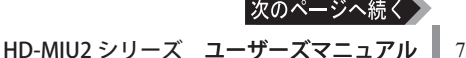

#### 本製品の発熱について

本製品は筐体を利用して内部からの熱を放熱しております。筐体表面が熱くなりますが、 異常ではありません。また、PC 連動 AUTO 電源機能を使用していると、電源が OFF の状態 でも、待機電流のため少し温かくなります。熱がこもると故障の原因となりますので、次 の事項は行わないでください。

- ・本製品にオプションファン「OP-FAN-WH」が付属している場合は、必ず取り付けてください。
- ・本製品を積み重ねて使用するときは、必ず別売または付属のオプションファン「OP-FAN-WH」を取り付けてください。
- ・本製品の上や周りに放熱を妨げるような物を置かないでください。
- ・本製品に布などをかぶせないでください。

● FAT32 形式のハードディスクに保存できる 1 ファイルの最大容量は 4GB です。 本製品は FAT32 形式でフォーマットされているため、1 ファイルの最大容量が 4GB となります。 Windows Vista/XP/2000/Server 2003 や Mac OS をお使いの場合には、NTFS 形式や Mac OS 拡 張フォーマット形式で本製品をフォーマット(初期化)すれば 1 ファイルが 4GB 以上のファ イルでも保存できるようになります。

- Windows Me/98SE/98 付属のドライブスペース 3 は使用しないでください。 パソコンの動作が不安定になる恐れがあります。
- Macintosh でリカバリするときは、本製品を取り外してください。 取り外さないとリカバリできないことがあります。
- 本製品の動作時、特に起動時やアクセス時などに音がすることがありますが、異常ではありま せん 。

# <span id="page-10-0"></span>TurboUSB について (Mac OS X 10.4.0 以降、 Windows Vista/XP/2000 のみ)

#### TurboUSB とは、USB 接続時の転送速度を高速化する機能です。本製品の転送速度を高速化したい 場合に有効化してください。

IEEE1394 で接続される場合は、以下の手順は必要ありません。

TurboUSB は、USB 接続時の転送速度を高速化する機能です。IEEE1394 接続時には効果があ りません。

注意

- 対応 OS は、Mac OS Ⅹ 10.4.0 以降、Windows Vista/XP/2000 です。
- **USB2.0 接続のみ対応です。USB1.1 には対応しておりません。**
- 本製品に収録されている TurboUSB は、本製品専用です。 他の製品は、有効になりません。また、 他の製品に付属の TurboUSB で本製品の転送速度を高速化することはできません。
- 本製品に Mac OS をインストールした場合は、TurboUSB を有効にしないでください。 TurboUSB を有効にした場合、Mac OS が起動しないことがあります。

### Mac OS Ⅹ 10.4.0 以降をお使いの場合

以下の手順で有効化してください。

- **1** ユーティリティ CD をパソコンにセットします。
- **2** ユーティリティ CD 内の「TurboUSB Ver.XXX(XXX は数字)」フォルダにある 「TurboUSB HDD Install」をダブルクリックします。

以降は、画面の指示に従ってください。

● TurboUSB を無効にする場合は?

ユーティリティ CD内の「TurboUSB」フォルダにある「TurboUSB HDD UnInstall」をダブルクリッ クし、画面に従って無効にしてください。

### <span id="page-11-0"></span>Windows Vista/XP/2000 をお使いの場合

以下の手順で有効化してください。

#### **1** ユーティリティ CD をパソコンにセットします。

Windows Vista をお使いの場合、自動再生の画面が表示されたら [DriveNavi.exe の実行 ] をクリックしてください。また、「プログラムを続行するにはあなたの許可が必要です」 と表示されたら、[続行]をクリックしてください。

#### **2** [ オプション ] → [TurboUSB を有効化します ] を選択します。

以降は、画面の指示に従ってください。

#### ● 有効 / 無効の設定方法

[ スタート ]-[(すべての)プログラム ]-[BUFFALO]-[TurboUSB]-[TurboUSB for HD-MIU2] を実 行すると、有効 / 無効を切り替えられます。

※ 実行できない場合は、「有効化」手順で有効化した後、設定を行ってください。

#### ● 設定の確認方法

TurboUSB が有効の場合、本製品を取り外すときに表示されるメニューに「TurboUSB」とい う文字が表示されます(P14 参照)。

#### ● TurboUSB が不要となったら

TurboUSB 機能が不要になった場合は、[ スタート ]-[(すべての)プログラム ]-[BUFFALO]-[TurboUSB]-[ アンインストーラ ] でアンインストールできます。

※ 本製品の TurboUSB をアンインストールすると、本製品以外の製品の TurboUSB 機能もア ンインストールされます。本製品の TurboUSB 機能を停止させたい場合は、アンインストー ルせず無効に設定することをお勧めします。

# <span id="page-12-0"></span>IEEE1394 接続時の書き込みに時間がかかる場合は? (Windows Vista/XP/ Server 2003 のみ)

IEEE1394 接続した場合、お使いの環境によっては書き込みに時間がかかることがあります(4GB の ファイルをコピーするのに 10 分以上かかることがあります)。この場合、Windows の書き込みキャッ シュが無効になっていることがありますので、以下の手順を行ってください。Windows の書き込み キャッシュを有効にし、書き込み時の処理能力を向上させます。

- 以下の手順を行うと、データの一部を書き込みキャッシュに保存し、処理速度を向上さ せます。そのため、本製品使用時に障害が発生した場合、書き込みキャッシュに保存さ れていたデータが破損・消失することがあります。本製品を取り外すときは、必ず P14 「本製品の取り外しかた」の手順で行ってください。手順を守らないと、データが破損、 消失する恐れがあります。また、停電の場合や機器の障害時なども、データが破損・消 失する恐れがあります。本製品に保存したデータは、定期的にパソコンなどへバックアッ プすることをお勧めいたします。
	- **1** 以下の方法でデバイスマネージャを表示します。

 Windows Vista........................[スタート]をクリック→[コンピュータ]を右クリック→ � クリック→「続行するにはあなたの許可が必要です」と表示されたら[続 行】 をクリック→「デバイスマネージャ] をクリック Windows XP/Server 2003....「スタート〕をクリック→「マイ コンピュータ〕を右クリック→

[管理] をクリック→ [デバイス マネージャ] をクリック

**2** 「デスクドライブ」の「BUFFALO INC. HDD IEEE <sup>1394</sup> SBP2 Device」を右クリッ クし、[プロパティ]をクリックします。

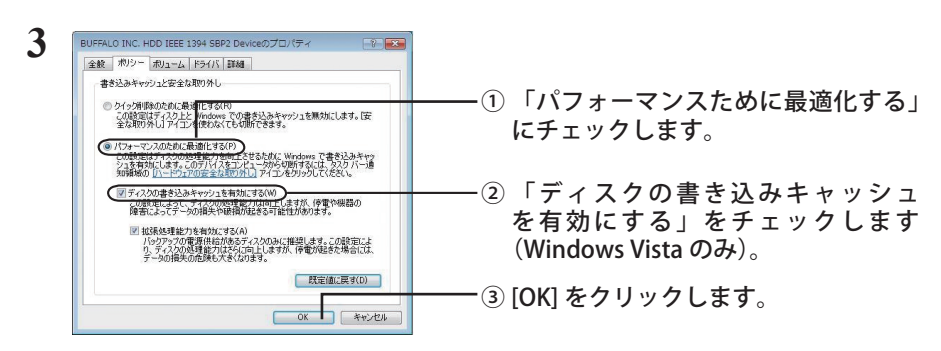

※ 手順②は、Windows Vista のみ選択できます。Windows XP/Server 2003 では手順② を行う必要ありません(表示されません)。

以上で完了です。

# IEEE1394 機器の増設

#### <span id="page-13-0"></span>次の図のように接続してください。

- ・本製品の電源を切ると、本製品以降に接続されている機器が使用できなくります。
	- ・本製品を USB ケーブルで接続した場合、IEEE1394 機器を本製品に接続することはで きません。

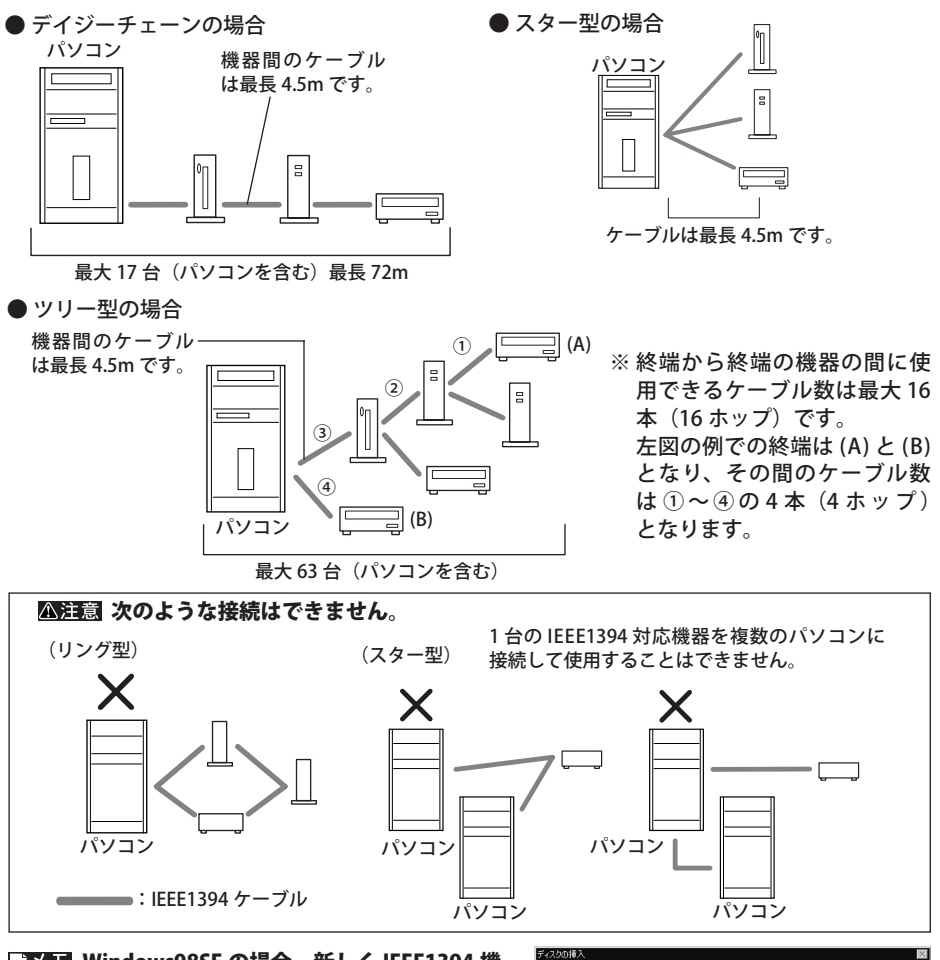

Windows98SE の場合、新しく IEEE1394 機 Windows 98 Second Edition CD-ROM ラベルの付いたディスクを挿入して [OK] をクリックしてください。 器を接続したときに次の画面が表示される  $\sqrt{a^2 + b^2}$ ことがあります。その場合は、Windows98 Second Edition CD-ROM を CD-ROM ドライブにセットして [OK] をクリックしてくだ さい。IEEE1394 ドライバがインストールされます。 「Windows98 Second Edition CD-ROM 上の(中略)が見つかりませんでした。」と表示 されたときは、「ファイルのコピー元]に E:\WIN98 と入力し、「OK】をクリックします(下 線部には CD-ROM ドライブのドライブ名を入力します)。

すでに IEEE1394 ドライバがインストール済みのときは、以前インストールしたドライバ を使用します。[はい]を数回クリックしてください。

# 本製品の取り外しかた

<span id="page-14-0"></span>パソコンの電源スイッチが ON のときは、次の手順で本製品を取り外します。

パソコンの電源スイッチが OFF の時は、そのまま取り外せます。

### Macintosh

- 必ず次の手順に従って取り外してください。次の操作を行わずに本製品を取り外すと、デー タが破損したり製品が故障する原因となります。
	- **1** 本製品のアクセスランプが消えていることを確認し、デスクトップにある本製 品のアイコン (AS 、 AS 、 Sole 、 AS 、 AS のいずれか) をゴミ箱 ( as または ■ ) にドラッグアンドドロップします。

 本製品に複数のパーティションを作成した場合は、すべてのパーティションのア イコンを、ゴミ箱にドラッグアンドドロップしてください。

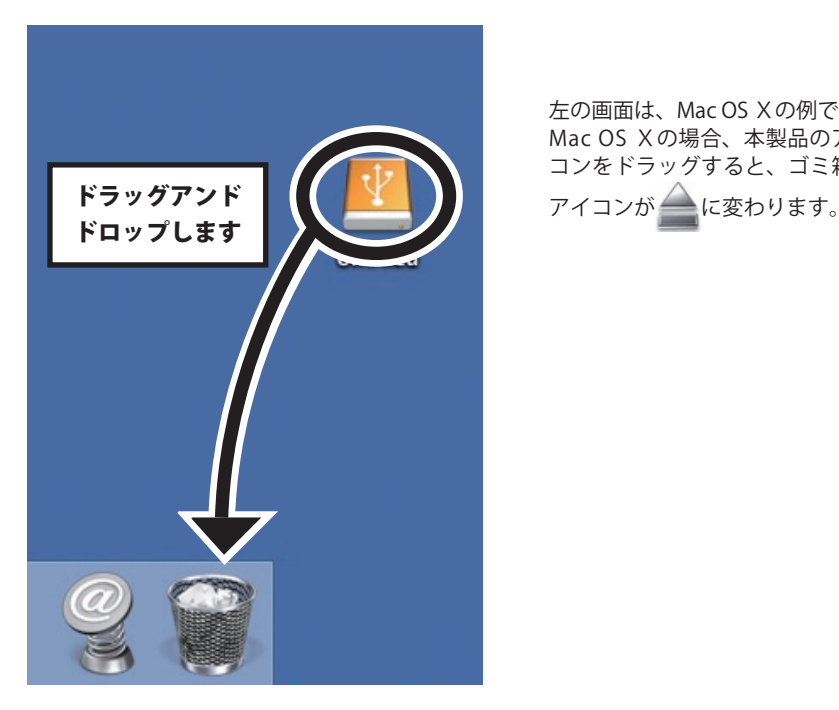

左の画面は、Mac OS Ⅹの例です。 Mac OS Ⅹの場合、本製品のアイ コンをドラッグすると、ゴミ箱の

### **2** 本製品を取り外します。

以上で、本製品の取り外しは完了です。

### <span id="page-15-0"></span>Windows Vista/XP/2000/Server 2003

 必ず次の手順に従って取り外してください。次の操作を行わずに本製品を取り外すと、デー タが破損したり製品が故障する原因となります。以下の説明では、Windows Vista の画 面を例に使用しています。 NTFS でフォーマットしたパーティションがある場合、以下の手順では取り外しできな いことがあります。その場合は、パソコンの電源を OFF にしてから本製品を取り外し てください。

- 1 タスクトレイのステータス表示領域に表示されているアイコン vo (Windows Vista)/ 金(Windows XP/Server 2003)/ 5 (Windows 2000)をクリックします。
- <u>2 メニューが表示されたら、[USB 大容量記憶装置(デバイス) ドライブ(X:)</u> を��安全に取り外します ] または [BUFALO INC HDD 1394 SBP2 Device - ドライ ブ (X:) を安全に取り外します1をクリックします。

下線部には、本製品に割り当てられたドライブ名が表示されます。 お使いの OS によって、メッセージが少し異なります。

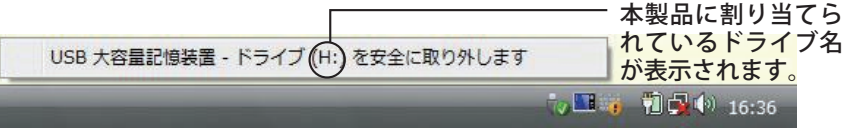

TurboUSB を有効にしているときは、メニューに「TurboUSB」と表示されます。

#### **3** 「��安全に取り外すことができます。」 品を取り外します。

■■ Windows XP の場合は、[OK] をクリックする必要はありません (表示は自動的に 消えます)。

- <span id="page-16-0"></span> 必ず次の手順に従って取り外してください。次の操作を行わずに本製品を取り外すと、 データが破損したり製品が故障する原因となります。
	- 1 タスクトレイに表示されているアイコン图をクリックします。
	- **2** メニューが表示されたら、[USB ディスク ドライブ (X:) の停止] [IEEE1394 ディスク-ドライブ (X:) の停止 ] をクリックします。

下線部には、本製品に割り当てられたドライブ名が表示されます。

 $HSB = 727 - 577$  (E)  $AB = +$ - 本製品に割り当てられているドライ  $-80$  1734 ブ名が表示されます。

- **3** 「取り外すことができます。」 と表示されたら、[OK]をクリックします。
- **4** 本製品を取り外します。

### Windows 98SE/98(IEEE1394 接続の場合は Windows 98SE のみ)

- 必ず次の手順に従って取り外してください。次の操作を行わずに本製品を取り外すと、 データが破損したり製品が故障する原因となります。
	- 1 タスクトレイに表示されているアイコン <del>愛</del> またはろをクリックします。
	- $2$  メニューが表示されたら、「ドライブ名(製品によって異なります) ドライブ (X:) の停止]または [IEEE1394 ディスクードライブ (X:) の停止 ] をクリックします。

下線部には、本製品に割り当てられたドライブ名が表示されます。

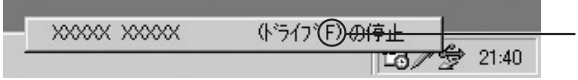

本製品に割り当てられて いるドライブ名が表示さ れます。

- **3** 「取り外すことができます。」 と表示されたら、[OK]をクリックします。
- **4** 本製品を取り外します。

IEEE1394 機器(本製品を含む)は、必ず終端に接続したものから取り外してく ださい。終端ではない機器を取り外すと、次の警告画面が表示されます。

<span id="page-17-0"></span>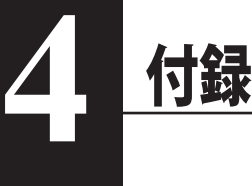

## 仕様

※ 最新の製品情報や対応機種については、カタログまたはインターネットホームページ(buffalo.jp) を参照してください。

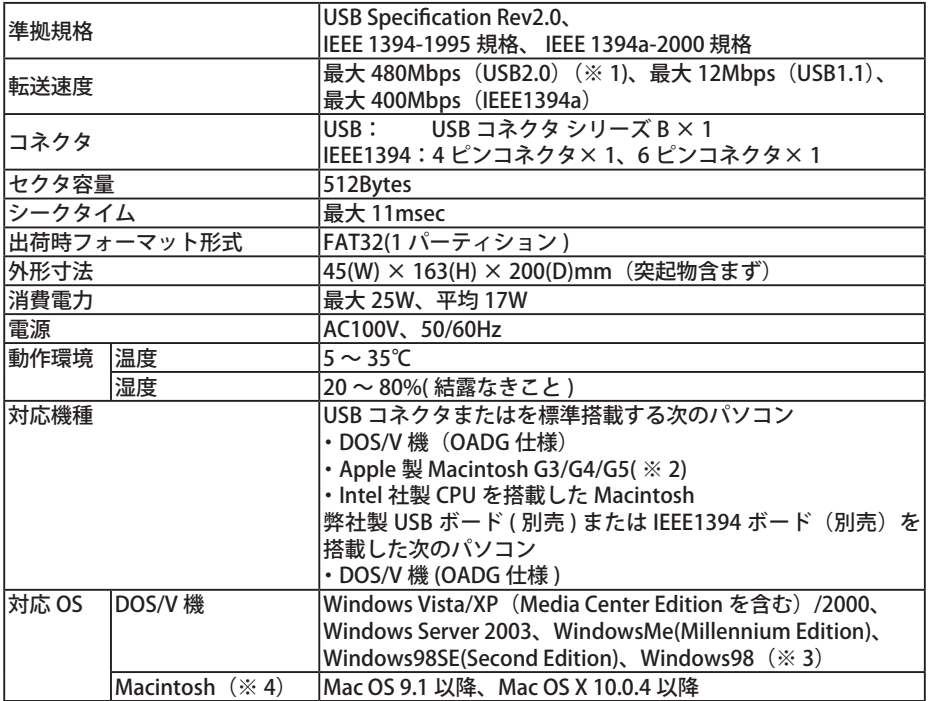

※1 本製品を、USB2.0 で規定されている HS モード(最大転送速度 480Mbps)で使用するには、弊社製 USB2.0 インターフェース (または USB2.0 に対応したパソコン本体)が必要です。

※ 2 iMac DV で本製品を使用する場合は、Mac OS のバージョンが 9.1 である必要があります。

※ 3 Windows98 では、本製品を IEEE1394 コネクタに接続して使用することはできません。

※ 4 USB2.0 で使用するには、Mac OS のバージョンが 10.2.7 以上である必要があります。

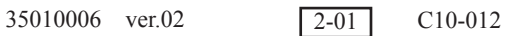